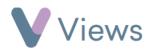

## How to Create a Venue

All Session Groups, sessions and events must be linked to a Venue. To create a new Venue:

- Hover over **Work** and select **Venues**
- Click on the **Plus** icon +
- Complete the form and click **Save**

| dd Venue           |   |
|--------------------|---|
| Details            | ^ |
| Name 🗚             |   |
| Description        |   |
|                    | Ø |
| Address            | ^ |
| Building Name / No |   |
| Street             |   |
| Town               |   |